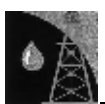

## **DEEP INDUSTRIES LIMITED**

**Regd. Office:** 12A & 14, Abhishree Corporate Park, Ambli Bopal Road, Ambli, Ahmedabad – 380058.

Dist : Ahmedabad, Gujarat, India.

**Tel:** 02717 - 298510, Fax: 02717 – 298520, **Website:** www.deepindustries.com, **CIN:** L63090GJ1991PLC014833

## **POSTAL BALLOT FORM**

## **(To be returned to the Scrutinizer appointed by the company)**

Serial No.:

1 Name & Address of sole / first share holder:

2 Name of Joint Shareholder(s)

3 Registered Folio No. / DP ID No. & Client ID No.

4. l / We hereby exercise my / our vote in respect of the Ordinary Resolution to be passed through postal ballot for the business stated in the accompanying notice dated by sending my / our assent or dissent to the said resolution by placing the tick  $(V)$  mark at the appropriate box below.

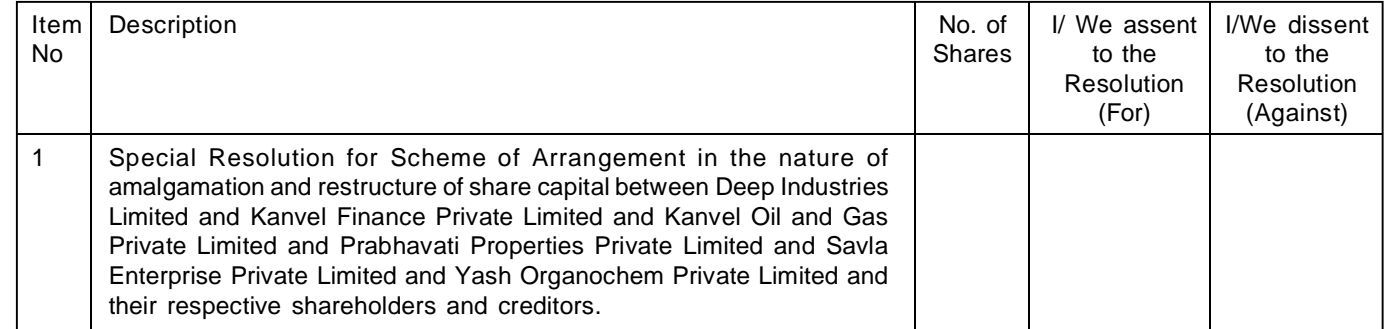

Place : \_\_\_\_\_\_\_\_\_\_\_\_\_\_\_\_\_\_\_\_\_\_\_\_\_\_\_\_\_\_

Date : Signature of the Shareholder

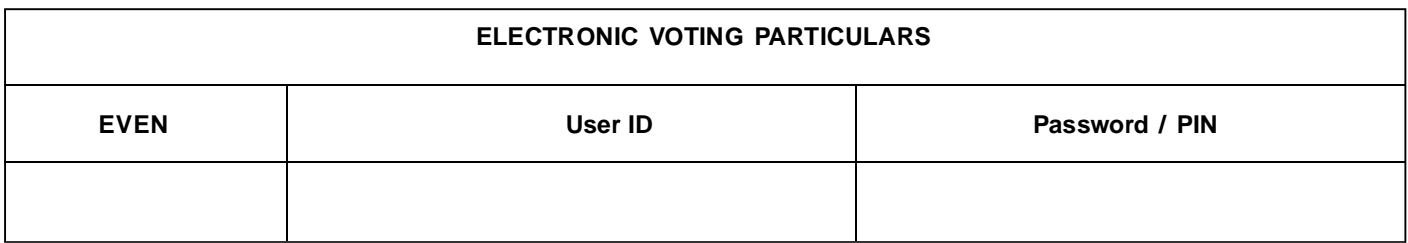

Certified to be true **CS Shilpi Thappar Scrutinizer** 

Notes:

- 1. Kindly read the instructions before exerting the voting through e-voting and postal ballot.
- 2. Last date of exercise of Postal Ballot and e-voting is Wednesday 19<sup>th</sup> January, 2016.

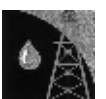

## **INSTRUCTIONS**

- 1. If a member has opted for e-voting, then he/she should not vote by Postal Ballot or vice versa. However, in case members cast their vote through both physical ballot and e-voting, then vote casted through e-voting shall be considered and vote casted through Postal Ballot shall be treated as invalid.
- 2. Shareholders holding Equity Shares shall have one vote for every Equity Share held by them as shown against their holding. The shareholders may vote for entire voting rights or any part thereof as per their discretion.
- 3. E-voting-

The instructions for members for voting electronically are as under:-

- (i) The voting period begins on 21<sup>st</sup> December, 2015 (9.00 a.m.) and ends on 19<sup>th</sup> January, 2016 (5.00 p.m.). The evoting module shall be disabled by CDSL for voting thereafter.
- (ii) The shareholders should log on to the e-voting website www.evotingindia.com.
- (iii) Click on Shareholders.
- (iv) Now Enter your User ID
	- a. For CDSL: 16 digits beneficiary ID,
	- b. For NSDL: 8 Character DP ID followed by 8 Digits Client ID,
	- c. Members holding shares in Physical Form should enter Folio Number registered with the Company.
- (v) Next enter the Image Verification as displayed and Click on Login.
- (vi) If you are holding shares in demat form and had logged on to www.evotingindia.com and voted on an earlier voting of any company, then your existing password is to be used.
- (vii) If you are a first time user follow the steps given below:

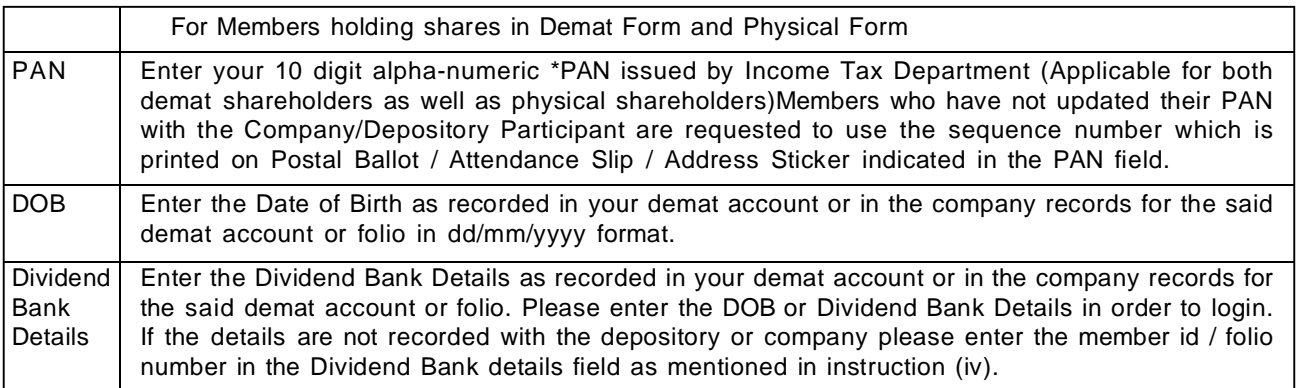

(viii) After entering these details appropriately, click on "SUBMIT" tab.

- (ix) Members holding shares in physical form will then directly reach the Company selection screen. However, members holding shares in demat form will now reach 'Password Creation' menu wherein they are required to mandatorily enter their login password in the new password field. Kindly note that this password is to be also used by the demat holders for voting for resolutions of any other company on which they are eligible to vote, provided that company opts for e-voting through CDSL platform. It is strongly recommended not to share your password with any other person and take utmost care to keep your password confidential.
- (x) For Members holding shares in physical form, the details can be used only for e-voting on the resolutions contained in this Notice.
- (xi) Click on the EVSN for the relevant <Company Name> on which you choose to vote.
- (xii) On the voting page, you will see "RESOLUTION DESCRIPTION" and against the same the option "YES/NO" for voting. Select the option YES or NO as desired. The option YES implies that you assent to the Resolution and option NO implies that you dissent to the Resolution.
- (xiii) Click on the "RESOLUTIONS FILE LINK" if you wish to view the entire Resolution details.

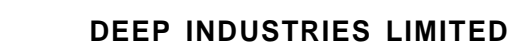

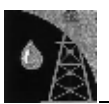

- (xiv) After selecting the resolution you have decided to vote on, click on "SUBMIT". A confirmation box will be displayed. If you wish to confirm your vote, click on "OK", else to change your vote, click on "CANCEL" and accordingly modify your vote.
- (xv) Once you "CONFIRM" your vote on the resolution, you will not be allowed to modify your vote.
- (xvi) You can also take out print of the voting done by you by clicking on "Click here to print" option on the Voting page.
- (xvii) If Demat account holder has forgotten the same password then Enter the User ID and the image verification code and click on Forgot Password & enter the details as prompted by the system.
- (xviii) Note for Non Individual Shareholders and Custodians
	- Non-Individual shareholders (i.e.other than Individuals, HUF, NRI etc.) and Custodian are required to log on to www.evotingindia.com and register themselves as Corporates.
	- A scanned copy of the Registration Form bearing the stamp and sign of the entity should be emailed t o helpdesk.evoting@cdslindia.com.
	- After receiving the login details a compliance user should be created using the admin login and password. The Compliance user would be able to link the account(s) for which they wish to vote on.
	- The list of accounts should be mailed to helpdesk.evoting@cdslindia.com and on approval of the accounts they would be able to cast their vote.
	- A scanned copy of the Board Resolution and Power of Attorney (POA) which they have issued in favour of the Custodian, if any, should be uploaded in PDF format in the system for the scrutinizer to verify the same.
- (xix) In case you have any queries or issues regarding e-voting, you may refer the Frequently Asked Questions ("FAQs") and e-voting manual available at www.evotingindia.com, under help section or write an email to helpdesk.evoting@cdslindia.com.